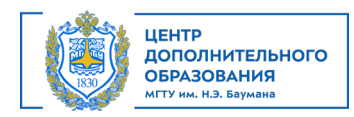

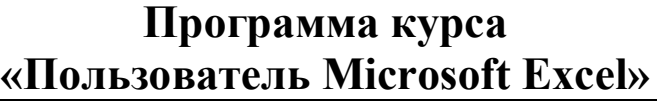

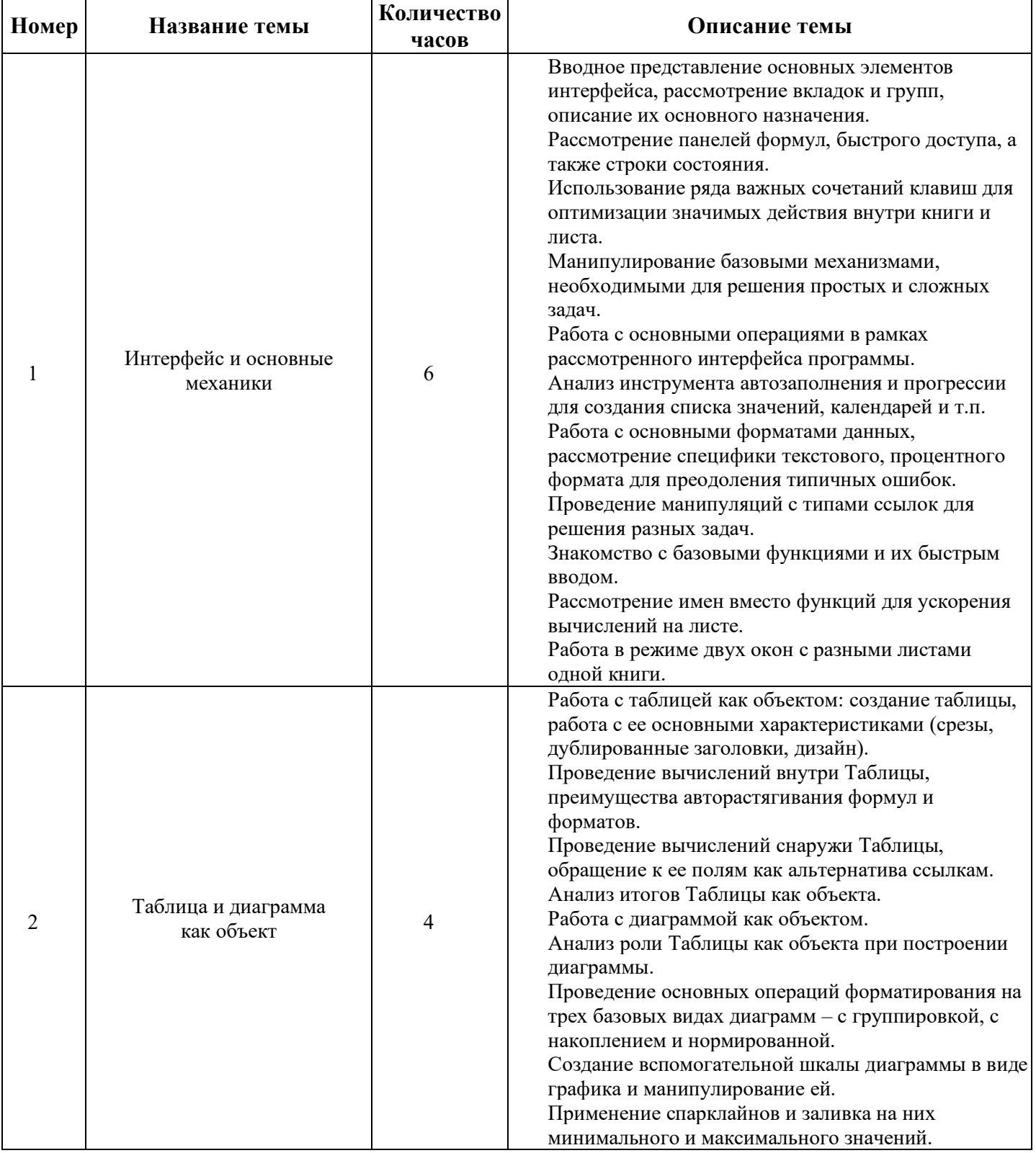

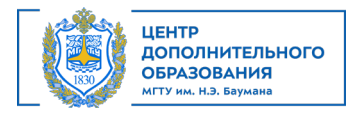

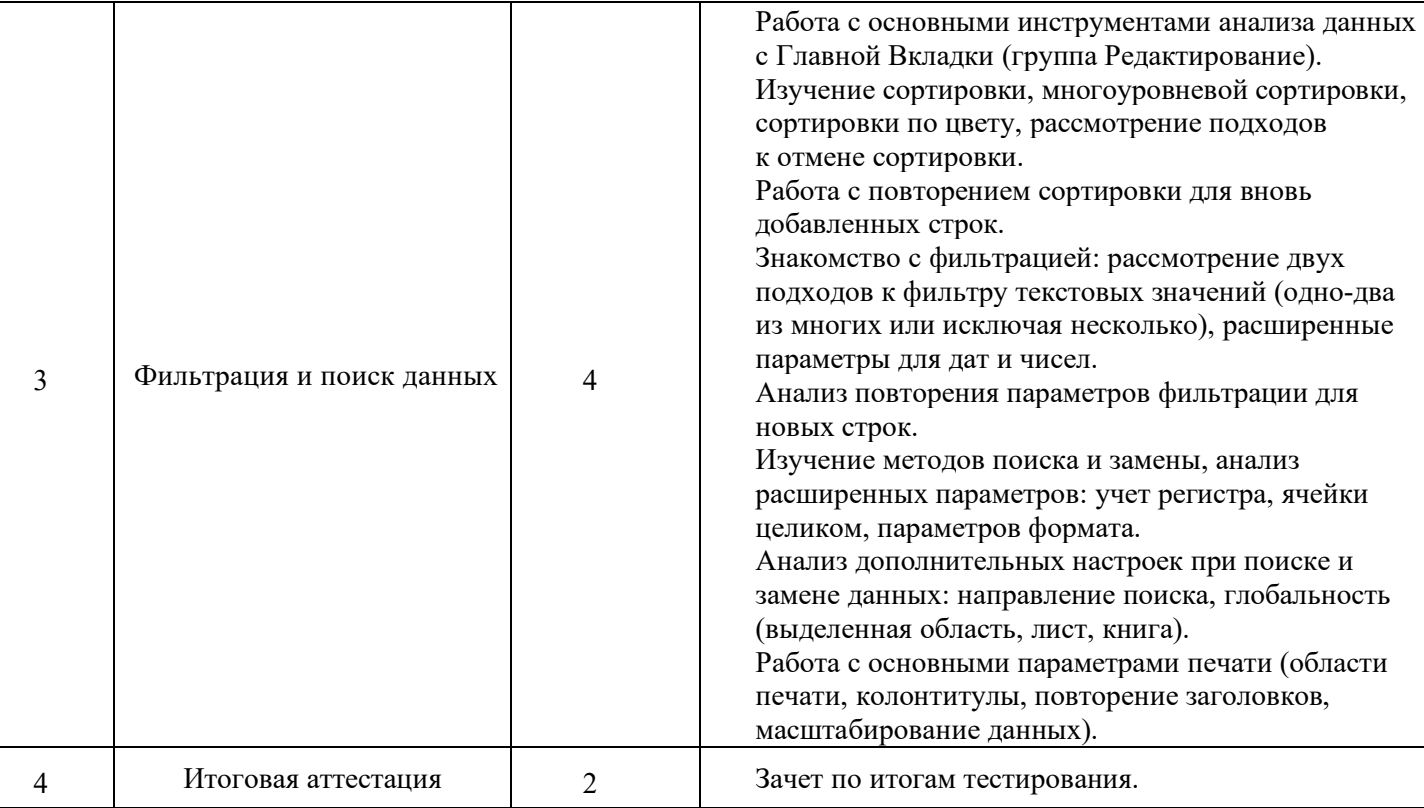

Министерство науки и высшего образования Российской Федерации Федеральное государственное бюджетное образовательное учреждение высшего образования «Московский государственный технический университет имени Н.Э. Баумана (национальный исследовательский университет)» (МГТУ им. Н.Э. Баумана)

> **ECKW УТВЕРЖДАЮ** Первый проректор проректор по учебной работе МГТУ Им. Н.Э. Баумана Б.В. Падалкин OC 2023 г.

Дополнительное профессиональное образование

## ДОПОЛНИТЕЛЬНАЯ ПРОФЕССИОНАЛЬНАЯ ПРОГРАММА ПРОГРАММА ПОВЫШЕНИЯ КВАЛИФИКАЦИИ «Пользователь Microsoft Excel»

Регистрац. №05.21.23.04.53

Москва, 2023

## АВТОРЫ ПРОГРАММЫ:

Преподаватель ЦДО

В.И. Чмель

## СОГЛАСОВАНО:

Начальник УСП

Директор Центра дополнительного образования

Т.А. Гузева М.В. Стоянова

 $\overline{2}$ 

4288 5yb-

# Оглавление

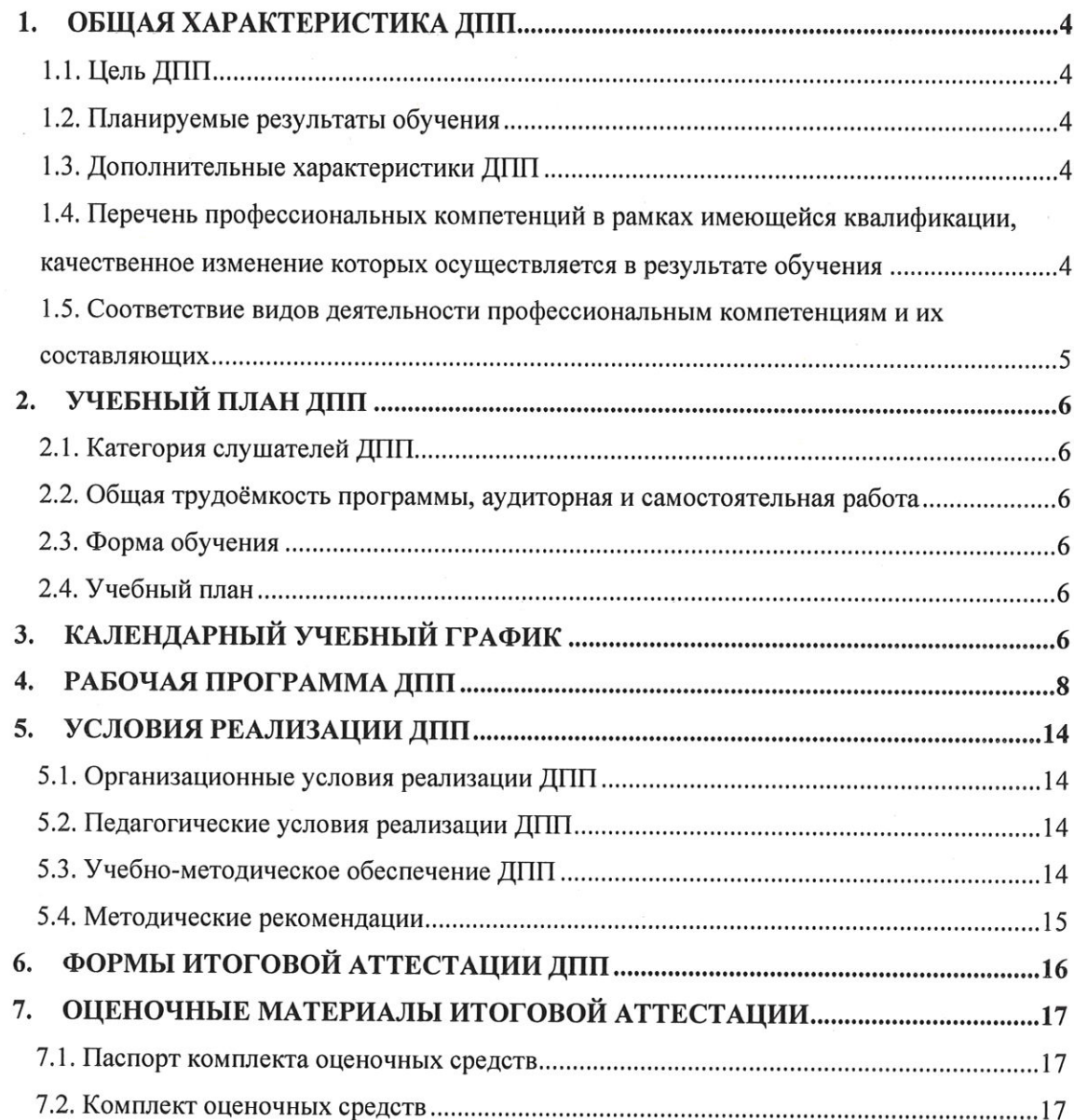

 $\overline{3}$ 

## 1. ОБЩАЯ ХАРАКТЕРИСТИКА ДПП

Программа подготовлена на основе:

- Федерального закона от 29 декабря 2012 года № 273-ФЗ «Об образовании в Российской Федерации»:

- требований Приказа Минобрнауки России от 01.07.2013 года № 499 «Об утверждении Порядка организации и осуществления образовательной деятельности по дополнительным профессиональным программам»;

- методических рекомендаций-разъяснений Минобрнауки России  $\Pi$ O разработке дополнительных профессиональных программ на основе профессиональных стандартов от 22 апреля 2015 года № ВК-1030/06.

Реализация программы ДПП направлена на получение новой компетенции. необходимой для профессиональной деятельности.

## 1.1. Цель ДПП

Сформировать у обучающихся знания, навыки и умения в области обеспечения возможности проведения изменений в организации, приносящих пользу заинтересованным сторонам, путем выявления потребностей заинтересованных сторон и обоснования решений, описывающих возможные пути реализации изменений.

### 1.2. Планируемые результаты обучения

Планируемые результаты обучения по ДПП:

- освоение профессиональных компетенций в процессе изучения перечисленных тем в учебном плане;

- успешное освоение программы повышения квалификации;

- успешное прохождение итоговой аттестации (зачет).

Обучающимся, успешно прошедшим обучение, выполнившим текущие контрольные задания и выдержавшим предусмотренное учебным планом зачет, выдается удостоверение о повышении квалификации по ДПП «Пользователь Microsoft Excel».

## 1.3. Дополнительные характеристики ДПП

Характеристики новой квалификации определены в приказе Минтруда России от 25 сентября 2018 № 592н «Об утверждении профессионального стандарта «Бизнес-аналитик».

Вид профессиональной деятельности:

- Деятельность по выявлению бизнес-проблем, выяснению потребностей заинтересованных сторон, обоснованию решений и обеспечению проведения изменений в организации (Код 08.037).

Трудовые функции:

- Анализ, обоснование и выбор решения (D/02.6).

 $\overline{4}$ 

## 1.4. Перечень профессиональных компетенций в рамках имеющейся квалификации, качественное изменение которых осуществляется в результате обучения

Получаемые компетенции базируются на основании Приказа Минобрнауки России от 23 августа 2017 г. № 808 «Об утверждении федерального государственного образовательного стандарта высшего образования по направлению подготовки 02.03.02 Фундаментальная информатика и информационные технологии (уровень бакалавриата)».

Перечень компетенций:

ОПК-3. Способен к разработке алгоритмических и программных решений в области системного и прикладного программирования, математических, информационных и имитационных моделей, созданию информационных ресурсов глобальных сетей, образовательного контента, прикладных баз данных, тестов и средств тестирования систем и средств на соответствие стандартам и исходным требованиям.

1.5. Соответствие видов деятельности профессиональным компетенциям и их составляющих

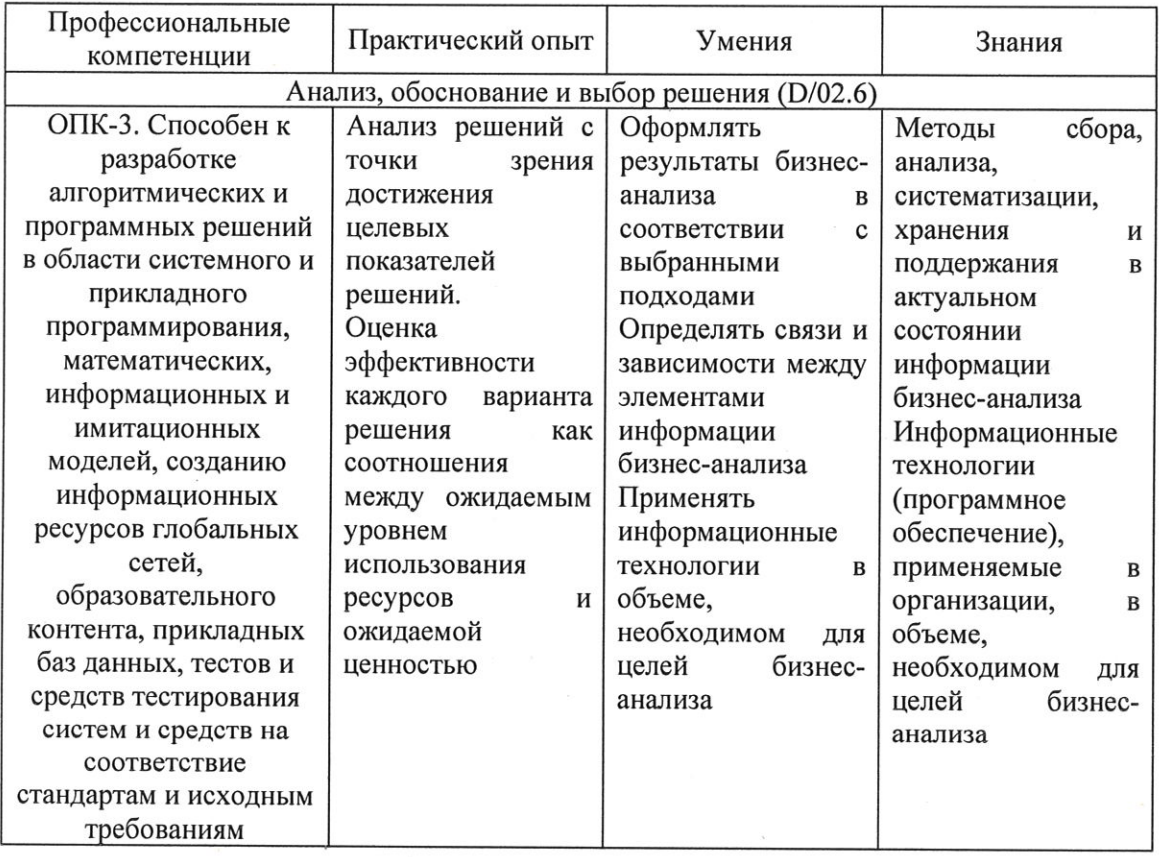

## 2. УЧЕБНЫЙ ПЛАН ДПП

## 2.1. Категория слушателей ДПП

Имеющаяся квалификация (требования к слушателям) - к освоению ДПП допускаются лица, имеющие среднее профессиональное и/или высшее образование.

## 2.2. Общая трудоёмкость программы, аудиторная и самостоятельная работа

Общая трудоемкость программы 16 академических часов, из них 8 академических аудиторной работы, 6 академических часов самостоятельной работы и часа 2 академических часа итоговой аттестации.

## 2.3. Форма обучения

Форма обучения по ДПП - очная с применением дистанционных образовательных технологий.

## 2.4. Учебный план

В том числе  $N_2$ Наименование Форма Всего, Практ. Самост. Итоговая  $\Pi/\Pi$ темы, модуля контроля час Лекции занятия работа аттестация Практ. задание, 1. Интерфейс и основные 6  $\overline{3}$  $\mathbf{1}$  $\overline{2}$  $\overline{a}$ механики тест Практ.  $\overline{2}$ . Таблица и диаграмма как задание.  $\overline{4}$  $\overline{2}$  $\overline{2}$  $\overline{a}$ объект тест Практ.  $\overline{3}$ . Фильтрация и поиск задание,  $\overline{4}$  $\overline{2}$  $\overline{2}$  $\overline{a}$  $\overline{a}$ данных тест  $\overline{4}$ . Итоговая аттестация Зачет  $\overline{2}$  $\overline{2}$  $\overline{a}$  $\overline{\phantom{a}}$  $\overline{a}$ ИТОГО 16  $\sim$ 1  $\overline{7}$ 6  $\overline{2}$ 

ДПП «Пользователь Microsoft Excel» реализуется одним модулем.

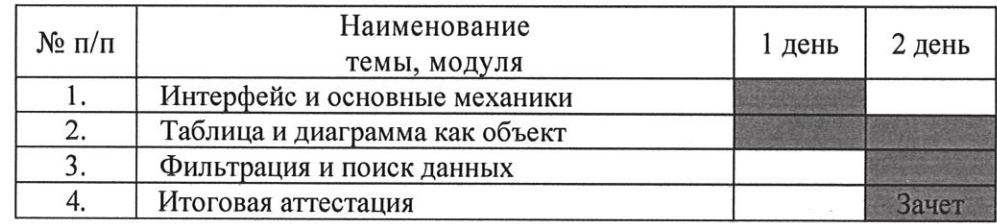

# 3. КАЛЕНДАРНЫЙ УЧЕБНЫЙ ГРАФИК

Минимальный срок освоения ДПП - 2 дня.

## 4. РАБОЧАЯ ПРОГРАММА ДПП

## 4.1. Рабочая программа модуля «Пользователь Microsoft Excel»

4.1.1. Цель изучения модуля: сформировать у обучающихся знания, навыки и умения в области обеспечения возможности проведения изменений в организации, приносящих пользу заинтересованным сторонам, путем выявления потребностей заинтересованных сторон и обоснования решений, описывающих возможные пути реализации изменений.

4.1.2. Задачи изучения модуля:

1. Получение знаний об основных элементах интерфейса программы (вкладки, группы, панели, команды) и формирование умения ориентироваться и оперировать с ними;

2. Формирование навыка выполнения значимых операций посредством применения сочетаний клавиш;

3. Освоение базовых алгоритмов: типы ссылок, синтаксис простых функций, применение механизмов трансформации исходных данных (сортировка, поиск и др.);

4. Общее знакомство с объектами: основными визуализациями, а также умными таблицами (excel tables) и их базовыми настройками.

4.1.3. Планируемые результаты обучения

Процесс изучения раздела направлен на формирование следующих компетенций

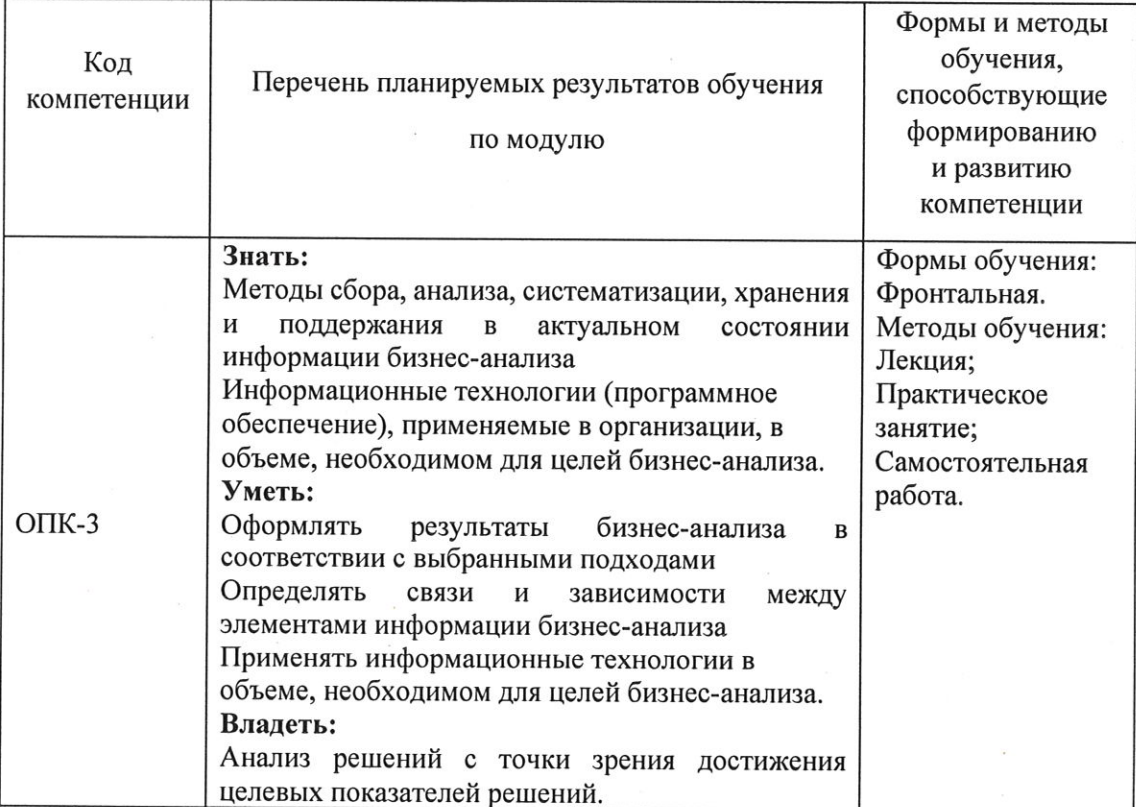

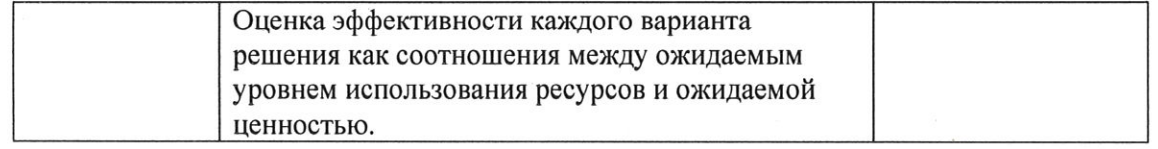

## 4.1.4 Содержание курса

## Тема 1. Интерфейс и основные механики (6 часов)

Лекции (1 час). Вводное представление основных элементов интерфейса, рассмотрение вкладок и групп, описание их основного назначения. Рассмотрение панелей формул, быстрого доступа, а также строки состояния. Манипулирование базовыми механизмами, необходимыми для решения простых и сложных задач.

Итог работы: быстрая ориентация в интерфейсе программы, понимание, как работать с книгой с точки зрения ее внешнего вида (масштаб, разбивка на несколько окон, закрепление заголовков). Умение применять верный тип ссылки для решения разных задач (относительная, абсолютная, смешанная), понимание синтаксиса формул и функций (работа с процентами, функциями суммирования, счета, времени и даты), а также роли имен как констант в формулах.

Практические занятия (3 часа). Работа с основными операциями в рамках рассмотренного интерфейса программы.

Итог работы: умение работать с шрифтами, выравниванием, форматами данных; способность использовать верный формат для конкретной задачи; умение работать с автозаполнением, а также умение быстро действовать при перемещении, копировании и выделении данных (горячие клавиши, буфер обмена, формат по образцу).

Самостоятельная работа (2 часа). Выполнение практического задания, подготовка к тесту.

### Тема 2. Таблица и диаграмма как объект (4 часа)

Практические занятия (2 часа). Базовое оперирование с объектами: «умной» таблицей и диаграммами.

Итог работы: формирование навыка применения объекта «Таблица» (excel table) для ускоренной работы с данными, понимание достоинств данного объекта при написании базовых формул и функций, при построении итогов и отображении срезов, копировании форматов. Умение строить три базовых типа диаграмм (диаграмма с группировкой, накоплением, нормированная диаграмма) и работать с их форматированием и фильтрацией данных на них. Навык создания вспомогательных шкал в виде кривой и мини-визуализаций

 $\mathbf Q$ 

в ячейках (спарклайны). Умение форматировать спарклайны, отмечать на них МИН и МАКС и т.п.

Самостоятельная работа (2 часа). Выполнение практического залания, подготовка к тесту.

### Тема 3. Фильтрация и поиск данных (4 часа)

Практическая работа (2 часа). Работа с основными инструментами анализа данных с Главной Вкладки (группа Редактирование) и работа с основными параметрами печати.

Итог работы: понимание фильтрации и сортировки как единого механизма анализа данных. Усвоение мгновенного повторения уже примененных настроек для новых строк в данных, понимание многоуровневости сортировки, а также сортировки по цвету, механик фильтрации. Освоение расширенных настроек поиска (выделение области поиска, учет регистра, поиск ячейки целиком, поиск по книге, поиск по формату). Применение этих техник при замене данных.

Освоение основных моментов в печати данных: задача областей печати, повторение заголовков, работа с колонтитулами.

Самостоятельная работа (2 часа). Выполнение практического задания, подготовка к тесту.

4.1.5. Оценочное средство для текущего контроля (формулировка практических заданий и примерные вопросы теста):

Тема 1.

Практическое задание:

Решение 5 кейсов на знание интерфейса (вкладок и групп).

Решение 11 кейсов в рамках домашнего задания.

В первом кейсе необходимо вычислить разницу по нескольким строкам, а затем вычислить один итоговый показатель на основе указанных.

Второй кейс предполагает умение оперировать умножением и делением, а также с процентами, с их вычислением как для нескольких строк, так и в качестве единого показателя.

Последующие три кейса связаны с применением в вычислениях трех видов ссылок: абсолютной, относительной и смешанной.

Также два кейса связаны с применением имен взамен смешанных ссылок.

Наконец, оставшиеся четыре кейса предлагают применение функции суммы, среднего, минимума и максимума в вычислениях.

Тест: 6 вопросов

1. Главная, Данные, Вид - это группы или вкладки?

Группы Вкладки Ссылки Категории

## 2. Что дает сочетание Ctrl + стрелочки?

Быстрое выделение

Быстрое копирование

Быстрое перемещение

Быструю вставку

## 3. Сколько цифр хранит Эксель в ячейке, не обращая их в 0?

## 4. A\$1 - какой это тип ссылки?

Смешанный Абсолютный Относительный Специальный

## 5. Что считает функция СЧЕТ?

Количество выделенных ячеек

Количество ячеек с любыми данными

Количество ячеек с цифрами

Количество пустых ячеек

## 6. Что будет, если дате поставить формат числовой?

Превратится в цифру Будет ошибка ЗНАЧ Будет ошибка ИМЯ

### Ничего не произойдет

Тема 2.

Практическое задание:

Выполнение комплексного кейса (проекта), вовлекающего в себя ряд составляющих:

- Построение умной таблицы с двумя вычисленными столбцами, срезом и итогами;

- 4 вычисления с помощью базовых функций по данной таблице, вынесенные вне ее пределов;

- Построение диаграммы со вспомогательной шкалой по данной таблице

- Особое форматирование (надстрочный текст, избирательные границы) для некоторых элементов проекта (идет пересечение с темой 1).

Тест: 3 вопроса

1. Умная таблица и Диаграмма это...?

Объекты

Структуры

Диапазоны

Регионы данных

## 2. Есть ли у объектов дополнительные вкладки-настройки?

Нет

Да

Есть только у умных таблиц

Есть только у диаграмм

3. Что делает срез, примененный к таблице как к объекту?

Дополнительные вычисления Продвинутое форматирование Фильтр данных

Сортировку данных

Тема 3.

Практическое задание:

Решение 3 кейсов в рамках домашнего задания. Первый кейс связан с умением применять сортировку так, чтобы первое значение (шапка) в нее не попадало. Второй кейс предполагает умение применять замену в рамках одного столбца, наконец, третий кейс на применение фильтра к определенным категориям.

Тест: 3 вопроса

## 1. Что значит учет регистра при поиске и замене?

Учет ячейки целиком Учет только больших букв Учет только маленьких букв Учет размера букв

## 2. Что дает команда повторить для Сортировки и Фильтрации?

Повторяет только фильтр данных для новых строк Повторяет только параметры сортировки для новых строк Такой команды нет в Эксель

Повторяет параметры сортировки и фильтрации для новых строк

## 3. Можно ли при печати повторять заголовки для каждой страницы?

Нет

Да

Можно только для листов диаграмм После версии 2019, да

13

## 5. УСЛОВИЯ РЕАЛИЗАЦИИ ДПП

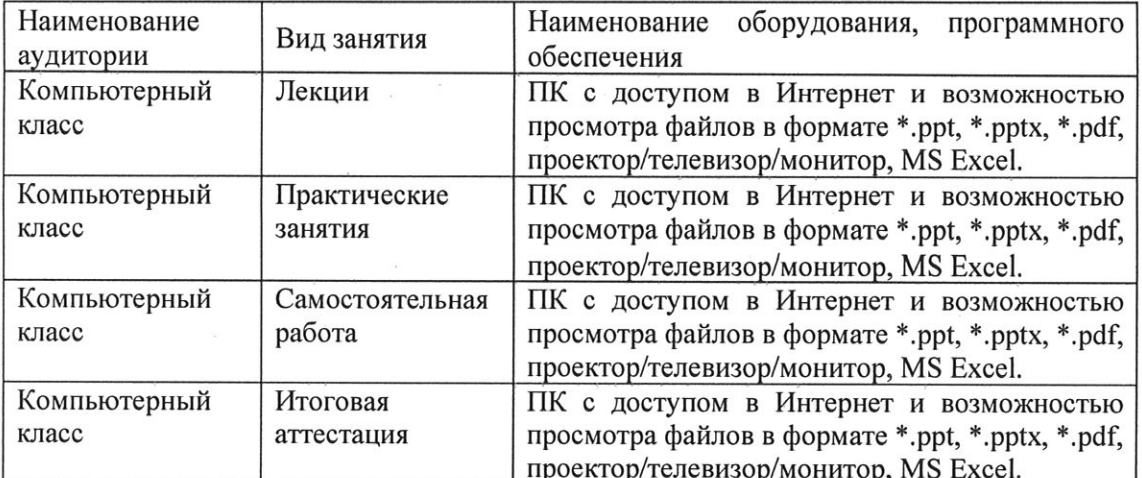

## 5.1. Организационные условия реализации ДПП

### 5.2. Педагогические условия реализации ДПП

Реализация программы обеспечивается преподавательским составом, удовлетворяющим следующим условиям:

- наличие высшего профессионального образования, соответствующее профилю программы, из числа штатных преподавателей, или привлеченных на условиях почасовой оплаты труда;

- значительный опыт практической деятельности в соответствующей сфере из числа штатных преподавателей или привлеченных на условиях почасовой оплаты труда

## 5.3. Учебно-методическое обеспечение ДПП

Основная литература:

- 1. Уокенбах Д. Подробное руководство по созданию формул в Excel 2003: пер. с англ. / Уокенбах Д.; пер., ред. Васленко И.В. - М.: Диалектика, 2005. - 637 с.
- 2. Уокенбах Д. Диаграммы в Excel: пер. с англ. / Уокенбах Д.; пер. Сысонюк А.Г. М.: Диалектика, 2003. - 437 с.

Дополнительная литература:

- 1. Биллиг В.А. Основы офисного программирования и документы Excel: практическое пособие / В.А. Биллиг. - М.: Интернет-Университет Информационных Технологий (ИНТУИТ), 2006. - 584 с.
- 2. Александер М., Уокенбах Дж., Куслейка Р. Excel 2019. Библия пользователя. М.: Диалектика, 2019. - 1136 с.
- 3. Уокенбах Дж. Эксель 2016. Библия пользователя. М.: Диалектика, 2019. 1040 с.
- 4. Уокенбах Дж. Формулы в Excel 2013. М.: Диалектика, 2019. 720 с.

5. Павлов Н. Microsoft Excel: Мастер Формул. – М.: Планета Эксель, 2017. – 240 с.

### 5.4. Методические рекомендации

ДПП построена по тематическому принципу, каждый раздел представляет собой логически завершенный материал.

Преподавание программы основано на личностно-ориентированной технологии образования, сочетающей два равноправных аспекта этого процесса: обучение и учение. Личностно-ориентированный подход развивается при участии слушателей в активной работе на практических занятиях. Личностно-ориентированный подход направлен, в первую очередь, на развитие индивидуальных способностей обучающихся, создание условий для развития творческой активности слушателя и разработке инновационных идей, а также на развитие самостоятельности мышления при решении учебных залач разными способами, нахождение рационального варианта решения, сравнения и оценки нескольких вариантов их решения и т.п. Это способствует формированию приемов умственной деятельности по восприятию новой информации, ее запоминанию и осознанию, созданию образов для сложных понятий и процессов, приобретению навыков поиска решений в условиях неопределенности.

Практические занятия проводятся для приобретения навыков решения практических задач в предметной области модуля. Задания, выполняемые на практических занятиях, выполняются с использованием активных и интерактивных методов обучения.

Самостоятельная работа слушателей предназначена проработки для дополнительной литературы. Результаты практических заданий слушателей учитываются на итоговой аттестации.

При изучении курсапредусмотрены следующие методы организации И осуществления учебно-познавательной деятельности:

- объяснительно-иллюстративный метод;

- репродуктивный метод;

- частично-поисковый метод.

## 6. ФОРМЫ ИТОГОВОЙ АТТЕСТАЦИИ ДПП

Итоговая аттестация проводится в форме зачета для проверки сформированности компетенций, полученных в рамках ДПП.

Зачет проводится в формате тестирования. Результатом зачета служат правильные ответы на вопросы билета.

По результатам итоговой аттестации обучающемуся выставляется оценка «ЗАЧТЕНО/НЕ ЗАЧТЕНО»:

Оценка «ЗАЧТЕНО» выставляется обучающемуся, который:

- в полной мере ответил на 15 из 25 вопросов билета;

- продемонстрировал необходимые систематизированные знания и достаточную степень владения принципами предметной области программы, понимание их особенностей и взаимосвязь между ними в течение всего срока обучения по ДПП.

Оценка «НЕ ЗАЧТЕНО» ставятся обучающемуся, который:

- ответил менее, чем на 15 из 25 вопросов билета;

- имеет крайне слабые теоретические и практические знания, обнаруживает неспособность к построению самостоятельных заключений.

## 7. ОЦЕНОЧНЫЕ МАТЕРИАЛЫ ИТОГОВОЙ АТТЕСТАЦИИ

## 7.1. Паспорт комплекта оценочных средств

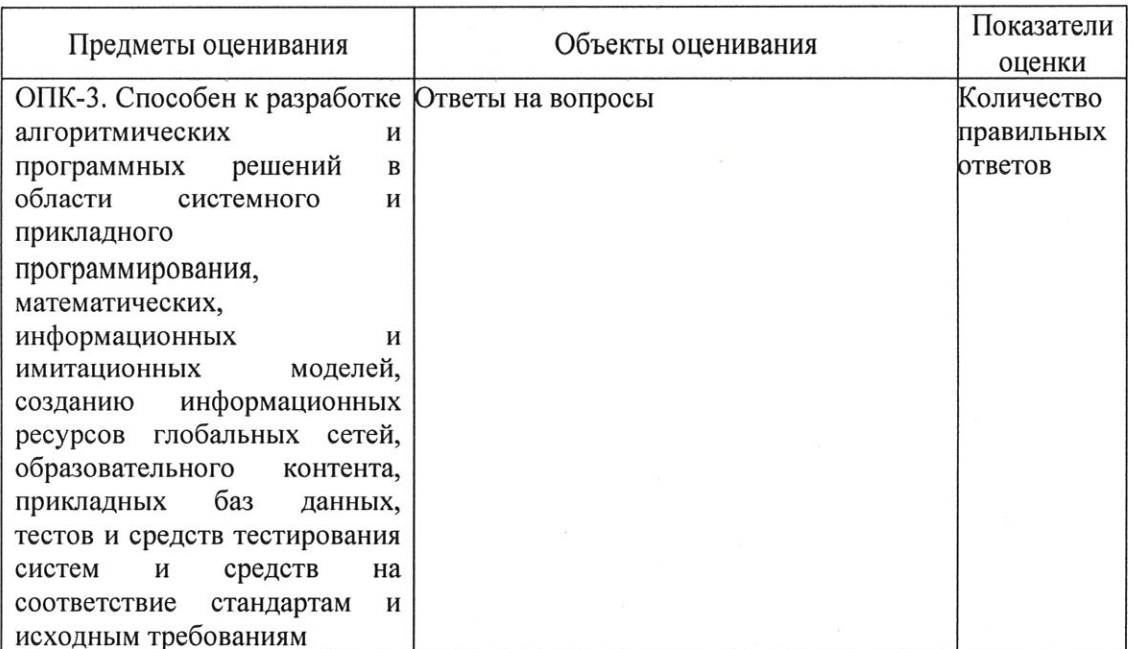

## 7.2. Комплект оценочных средств

- 7.2.1. Темы для подготовки к зачету:
	- 1. Интерфейс.
	- 2. Типология ссылок.
	- 3. Формулы и основные функции.
	- 4. Объекты: таблицы и диаграммы.
	- 5. Сортировка фильтрация поиск.
	- 6. Печать.

7.2.2. Примерные вопросы теста для проведения зачёта:

- $1.$ EXCEL- это:
- Графический редактор A.
- Б. Текстовый процессор
- **B.** Операционная система
- Г. Табличный процессор
- Д. Клавиша на клавиатуре

### $2.$ Файл с расширением XLSX содержит:

- A. Только одну таблицу
- Б. Только один рабочий лист с несколькими таблицами

**B.** Несколько рабочих листов, образующих рабочую книгу

При выделении одного фрагмента на рабочем листе, выделяется: 3.

Прямоугольная область A.

Б. Область произвольной формы

Можно ли выделить на рабочем листе несколько фрагментов?  $\overline{4}$ .

- A. Да
- Her Б.

Для выделения мышкой нескольких областей следует прижать клавишу: 5.

- A. Esc
- Shift Б.
- $B.$  $Ctrl$
- $\Gamma.$ Alt

6. Можно ли форматировать числа и текст, находящиеся на рабочем листе?

- A. Да
- Б. Her

#### 7. Вставка нового значка на панель быстрого доступа осуществляется:

- Правка-> Вставить A.
- Вставка-> Поле Б.
- Правая кнопка мыши на любом значке с ленты-> Добавить на панель **B.**
- Г. Формат-> Список

### 8. Можно изменить имя...?

- A. Только рабочего листа
- Б. Только рабочей книги
- И рабочего листа, и рабочей книги  $B.$
- $\Gamma.$ Нельзя менять имя активного листа, а также активной книги

9. Сколько чисел можно записать и сохранить в одной ячейке?

- 15 A.
- 10 Б.
- $B.$ Сколько угодно
- Г. 5

#### 10. В одной программе EXCEL можно открыть:

- A. Более одной рабочей книги
- Б. Не более одной рабочей книги
- 11. Как вернуть строку ввода формул, если оно пропало?
- A. Через группу Показать

Б. Через группу Окно

 $B<sub>1</sub>$ Через группу Ссылки

 $\Gamma$ . Строку формул нельзя убрать

#### Как убрать сетку на рабочем листе Эксель?  $12.$

- A. В строке заголовка окна документа
- Б. В строке заголовка окна программы
- **B.** На вкладке вставка
- $\Gamma$ . На вкладке вид

#### 13. Формулы для расчетов вводятся:

- A. Только «вручную» — с клавиатуры
- Только через меню Вставка-> Функция Б.
- **B.** Вручную (с клавиатуры) или через меню Формулы-> Вставить функцию
- Г. Вручную (с клавиатуры) или через меню Данные-> Анализ «Что, если»

### 14. Можно ли в программе Эксель вызвать список всех листов рабочей книги с возможностью выбора любого?

- A. Да
- Б. Her

#### 15. Как можно изменить ширину столбца?

- A. С помощью мыши
- Б. Через группу Ячейки (кнопка формат)
- **B.** С помощью мыши или группы Ячейки (кнопка формат)
- С помощью использования формул  $\Gamma$ .

#### 16. Можно ли изменить высоту сразу нескольких строк?

- A. Да
- Б. Her

#### 17. Можно ли сделать строку невидимой?

A. Да

Б. Her

#### 18. Что не будет меняться при копировании формулы =\$A23+C\$21:

- $A<sub>1</sub>$ Аи21
- Б. Си21
- B. АиС
- Г. 23 и 21

#### 19. Какая из формул содержит абсолютную ссылку

- A. F45/\$H\$12
- Б.  $G$4 + J6$
- **B.** R74\*E63

## 20. Для подтверждения ввода в ячейку нужно:

- нажать клавишу ENTER.  $A$ .
- Б. нажать клавишу F
- $\overline{B}$ . нажать клавишу Ctrl
- $\Gamma$ . нажать клавишу Shift
- Д. нажать клавишу Alt

## 21. Содержимое активной ячейки отображено в:

- $\mathsf{A}$ . буфере обмена
- Б. строке состояния
- **B.** заголовке окна приложения
- Г. строке формул
- Д. поле имени

## 22. Введенный в ячейку текст обычно автоматически выравнивается:

- A. по ширине
- Б. по левому краю
- **B.** по центру
- Г. по правому краю

### 23. Введенная в ячейку дата обычно автоматически выравнивается:

- A. по ширине
- Б. по левому краю
- **B.** по центру
- Г. по правому краю

### 24. Сортировка и фильтрация соотносятся так:

A. Сортировка меняет расположение данных в строках и столбцах, а фильтрация скрывает лишние строки и столбцы

Б. Сортировка удаляет данные, а фильтрация скрывает лишние строки

**B.** Сортировка меняет расположение данных только в строках, а фильтрация удаляет лишние строки и столбцы

Сортировка меняет расположение данных в строках и столбцах, а фильтрация Г. скрывает лишние строки

## 25. При поиске или замене данных параметр Ячейка целиком отвечает за:

A. Обеспечивает учет больших или маленьких символов

Б. Задает поиск таким образом, что находятся ячейки, содержание которых

ограничивается содержимым, набранным в окне поиска и замены

**B.** Позволяет найти скрытые символы

Г. Помогает проранжировать найденные значения по алфавиту